## Quick Reference Card  **topoXplore**

 Dektop & Mobile GIS software © TopoLynx Software Ltd. 2016. Hungary [www.topolynx.com](http://www.topolynx.com/) [support@topolynx.hu](mailto:support@topolynx.hu) 

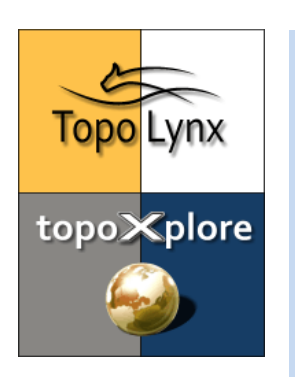

**topoXplore** is a powerful GIS software to bring your geospatial data to the field and collect new ones using a GNSS receiver or other instruments. The software works on Windows desktop and Mobile platforms.

After installation **launch** the software from Today screen, Desktop screen or from Start menu.

The **Startup Screen** allows you to create new project  $(1)$ , to measure points  $(2)$ , lines  $(3)$ , polygons  $(4)$ , to open existing projects  $\circled{S}$  or use template projects to copy its content and create a new one  $(6)$ :

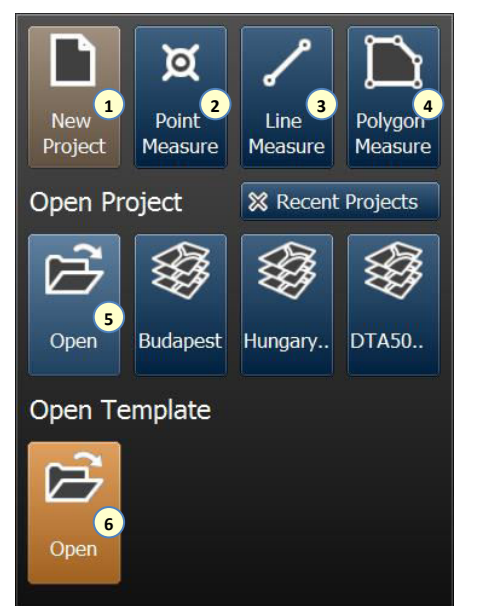

Creating a **New Project**: you can enter the name of the project  $(1)$ , select the project folder  $(2)$ , choose the preferred file format  $(3)$ , select the projection system  $\left( 4\right)$ , use existing Code dictionary  $\left( 5\right)$ .

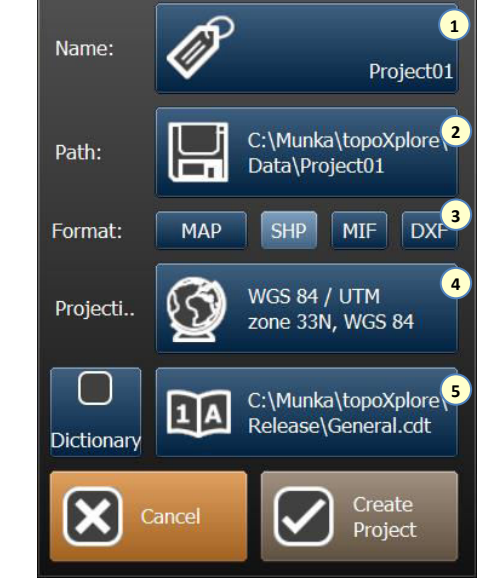

You can select 1 various **Projection Systems** by regions  $(2)$  and countries  $(3)$ , you can search systems  $(4)$ and create new one  $(5)$  or modify existing ones  $(6)$ .

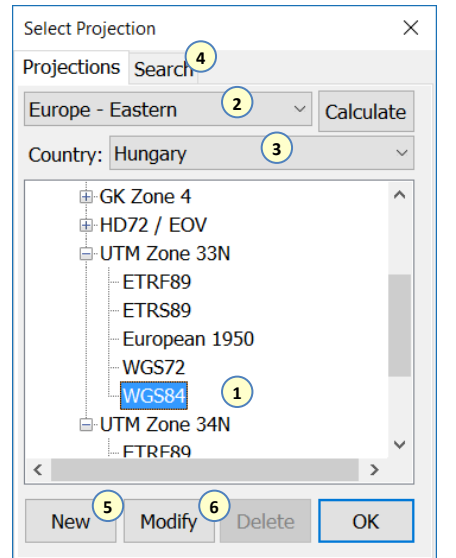

The **GNSS Status panel** can be opened by the icon. From this panel you can open the **GNSS Setup**  panel, where the projection system (1), the geoid model  $(2)$ , the quality settings  $(3)$ , the Communication port and baud rate  $(4)$ , or you can direct the software to find the receiver  $(5)$  automatically.

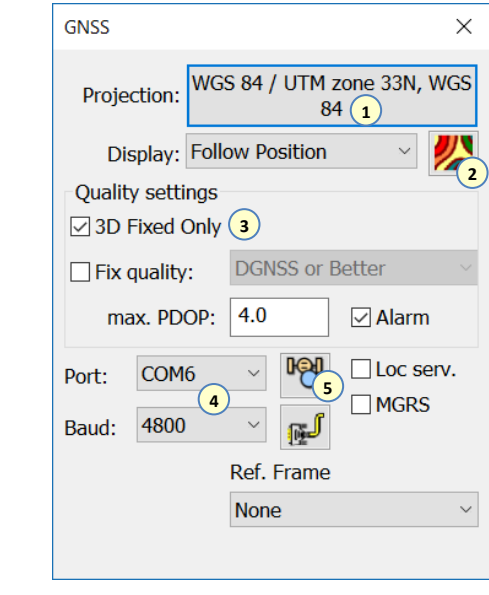

The <sup>16</sup>/<sub>3</sub> or <sup>13</sup> icons open the GNSS Survey panel. The software offers to create a new layer or select and existing one to collect the GNSS data into it. You can start/stop  $\Omega$  or pause the collection  $\Omega$ , select the layer for collection $(3)$ , set the avering mode  $(4)$ .

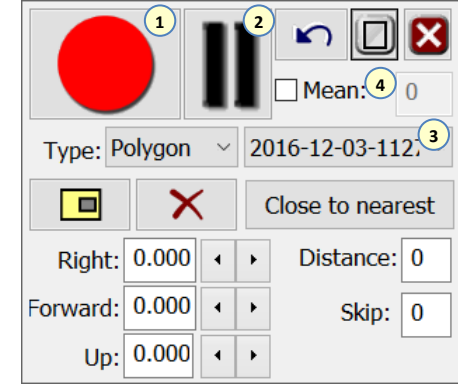

The  $\overline{\mathbf{B}}$  creates a new layer, the  $\overline{\mathbf{B}}$  adds an existing layer to the map. The **Layer Manager** panel provides various tools to setup the layers' visibility  $(1)$ , information query  $(2)$ , lock and edit  $(3)$ , layer setting  $\textcircled{\scriptsize{4}}$ , classification  $\textcircled{\scriptsize{5}}$  and labeling  $\textcircled{\scriptsize{6}}$ .

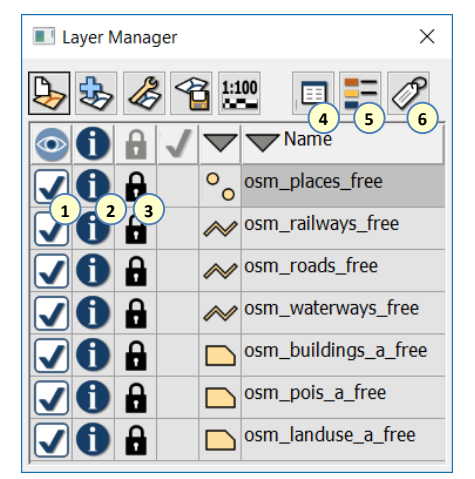

The **the latta is able to connect Online** geospatial data sources. The software displays the selected source as a background map. WMS, WMTS, TMS are supported.

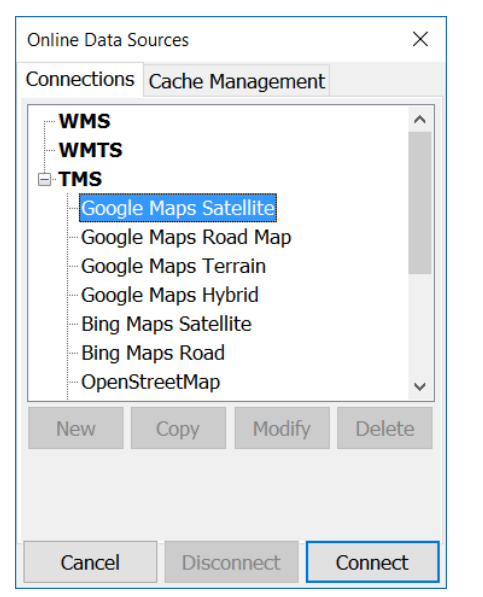

The software provides numerous **Tools** to navigate on the map, to query information, to measure distances and areas, to draw new geospatial features and modify existing ones:

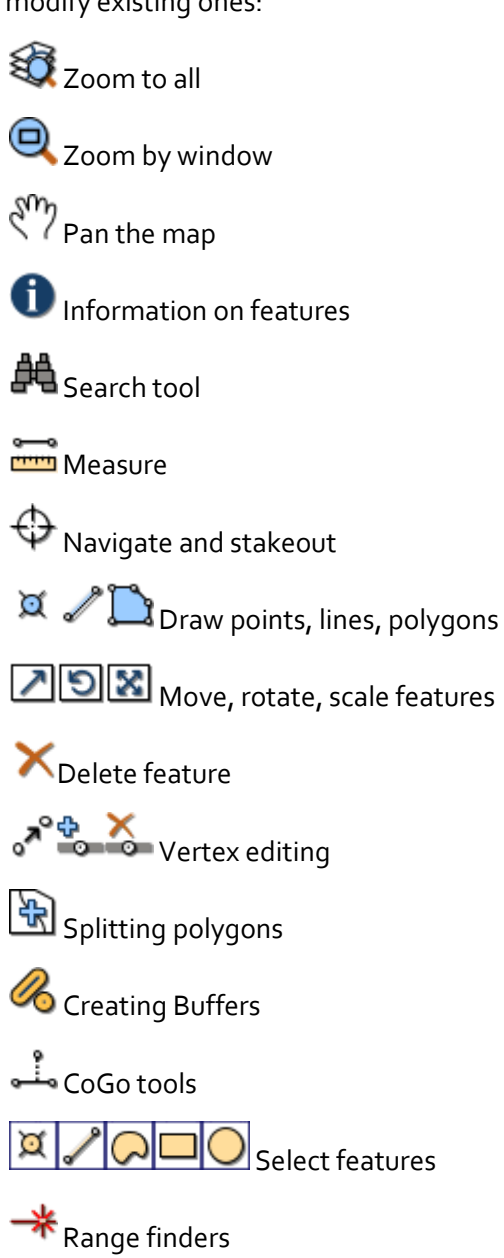

The  $\mathbb{E}$  record, the attributes of one feature can be displayed and edited in three different formats (form, record, treeview). You can edit the attributes  $(1)$ , add new data field  $(2)$ , zoom to the feature  $(3)$ , navigate to it  $\Theta$ , or resurvey it  $\Theta$ . The menu  $\Theta$  provides various tools to manage the attribute data.

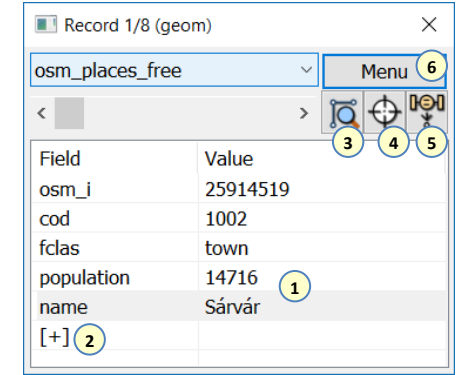

The [+] tool adds a new data fields in order to collect additional characteristic of the geospatial features. You can define the name ①, the default value of the field  $(2)$ , the type, width and decimal places  $(3)$ , the verification rule  $\mathcal{F}_l$ , and define the code dictionary  $\mathcal{F}_l$ , where the [+] adds a new code and name.

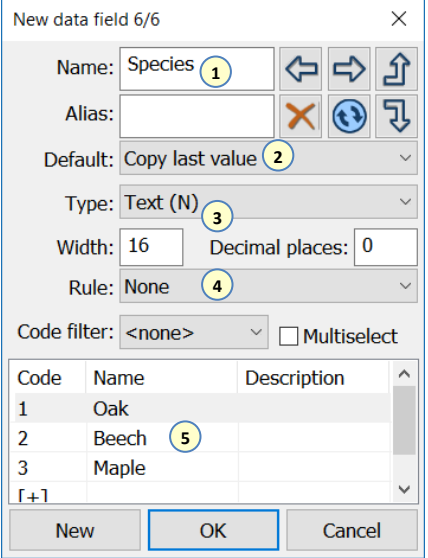